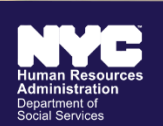

**CHILD SUPPORT SERVICES** 

# 纽约市子女抚养费服务办公室 **(Office of Child Support Services, OCSS)**

- ✔ 保存所有子女抚养费付款的记录
- ✔ 适用于有离婚判决书的父母
- 管理来自其他州和国家的判令
- ✔ 不受移民或收入状况的限制
- √ 为父母双方提供服务
- √ 不需要律师
- ✔ 在寻求子女抚养费的同时保持安全的方案

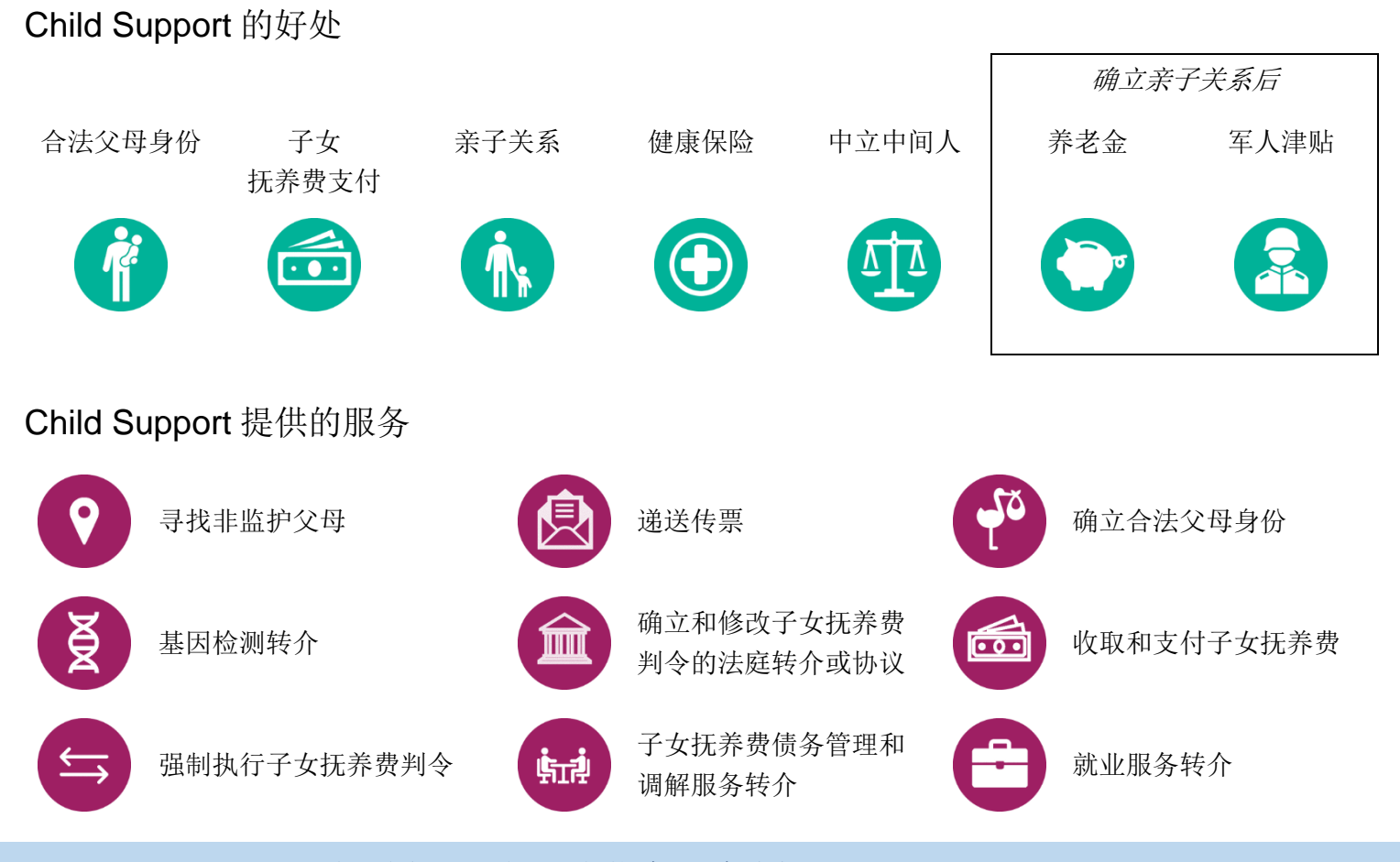

如需立即了解更多信息,请访问 [nyc.gov/hra/ocss](http://www.nyc.gov/hra/ocss) 或发送电子邮件至 [dcse.cseweb@dfa.state.ny.us](mailto:dcse.cseweb@dfa.state.ny.us) 与我们联系

# **4** 种获取子女抚养费服务的简单方法

## 方法 **1**:操作最简单 **|** 下载 **Child Support** 移动应用程序

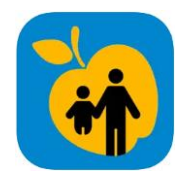

第1步: 访问 [nyc.gov/childsupportmobile](http://www.nyc.gov/childsupportmobile) 下载 NYC HRA Child Support 应用程序, 然后提交表格。

第2步: Child Support 代表将就后续步骤与您联系。

# 方法 2: 向家事法庭提交申请书

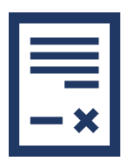

第1步: 访问 [https://bit.ly/3mGSfzC](https://gcc02.safelinks.protection.outlook.com/?url=https%3A%2F%2Fbit.ly%2F3mGSfzC&data=05%7C01%7CSandra.Santana%40dfa.state.ny.us%7C1cba7980a0f548a1d2e708da4afbec34%7Cf46cb8ea79004d108ceb80e8c1c81ee7%7C0%7C0%7C637904743107925395%7CUnknown%7CTWFpbGZsb3d8eyJWIjoiMC4wLjAwMDAiLCJQIjoiV2luMzIiLCJBTiI6Ik1haWwiLCJXVCI6Mn0%3D%7C3000%7C%7C%7C&sdata=UbRY72JKShb%2F494pSJDPKe5lPhfbPPPCz59Pj9f7i6Q%3D&reserved=0) 下载并填写法庭申请书。

第2步: 向您所在行政区的家事法庭提交申请书。

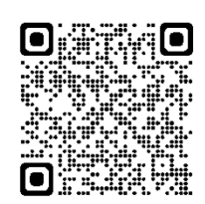

## 方法 **3**:下载申请表

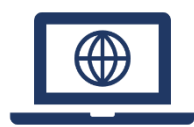

第1步: 前往 [nyc.gov/hra/ocss](https://www1.nyc.gov/site/hra/help/child-support-services.page) 并导航至如何申请服务部分。 下载表格。

第2步:填妥表格后,将其通过电子邮件发送至 [dcse.cseweb@dfa.state.ny.us](file:///C:/Users/67C157/AppData/Local/Microsoft/Windows/INetCache/Content.Outlook/VWMY95C4/dcse.cseweb@dfa.state.ny.us)。您也可以前往我们的任何一个办公 室 ([http://bit.ly/CSoffices](https://gcc02.safelinks.protection.outlook.com/?url=http%3A%2F%2Fbit.ly%2FCSoffices&data=05%7C01%7CSandra.Santana%40dfa.state.ny.us%7C1cba7980a0f548a1d2e708da4afbec34%7Cf46cb8ea79004d108ceb80e8c1c81ee7%7C0%7C0%7C637904743107925395%7CUnknown%7CTWFpbGZsb3d8eyJWIjoiMC4wLjAwMDAiLCJQIjoiV2luMzIiLCJBTiI6Ik1haWwiLCJXVCI6Mn0%3D%7C3000%7C%7C%7C&sdata=2OskGvQ0hq9ff%2FcnmGuY9av8lBVUM8CFhtGByx1S88k%3D&reserved=0)) 递交申请书或邮寄申请书至以下地址:

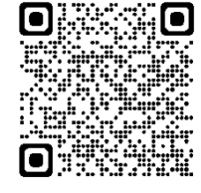

OCSS PO Box 830 Canal Street Station New York, NY 10013

## 方法 **4**:联系 **Child Support**

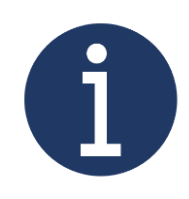

第1步:联系我们,并要求将表格通过邮寄或电子邮件方式提供 给您。

- **▶ 致电 Child Support 帮助热线 888-208-4485**
- > 造访客户服务部或家事法庭办公室: [http://bit.ly/CSoffices](https://gcc02.safelinks.protection.outlook.com/?url=http%3A%2F%2Fbit.ly%2FCSoffices&data=05%7C01%7CSandra.Santana%40dfa.state.ny.us%7C1cba7980a0f548a1d2e708da4afbec34%7Cf46cb8ea79004d108ceb80e8c1c81ee7%7C0%7C0%7C637904743107925395%7CUnknown%7CTWFpbGZsb3d8eyJWIjoiMC4wLjAwMDAiLCJQIjoiV2luMzIiLCJBTiI6Ik1haWwiLCJXVCI6Mn0%3D%7C3000%7C%7C%7C&sdata=2OskGvQ0hq9ff%2FcnmGuY9av8lBVUM8CFhtGByx1S88k%3D&reserved=0)
- > 发送电子邮件至 [dcse.cseweb@dfa.state.ny.us](file:///C:/Users/67C157/AppData/Local/Microsoft/Windows/INetCache/Content.Outlook/VWMY95C4/dcse.cseweb@dfa.state.ny.us)

第2步:填妥表格后,参阅上文方法3的方式进行提交。